# Quick Manual for Carrier Timeslot Booking

**Vitra Factory GmbH** 

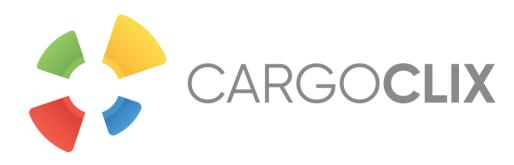

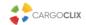

### Please go to the following web link: www.cargoclix.com/vitra

**Login Cargoclix timeslot management** 

You already have an activated user account for Cargoclix timeslot management and need an inscription for the above mentioned Cargo Market as well? Then just login now by entering username and password:

You do not have an account for Cargoclix timeslot management yet and need an inscription for the above mentioned CargoMarket? Then register now:

Apply now

If you are already a user of time slot management then just click on "Apply now".

Create a new account now!

If you do not have an account for time slot management then you can create one by clicking here

In both cases your data will be checked and your account (if you created a new one) will be ready to use the next day.

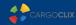

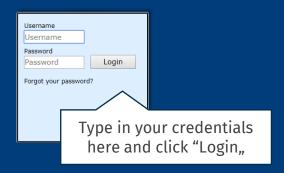

Single Sign-On

Login

If you got an email that you have the permission to use the time slot management of Vitra Factory **GmbH** 

> now, then you can login here: www.cargoclix.com/timeslot

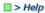

Shipper Carrier My Cargoclix Help

Legal Notice | Privacy Policy | Cookies | T&C

<u>Index</u>

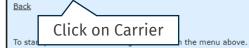

Cargoclix Help: Main menu

#### Shipper:

As a shipper please choose this point to see the timeslot bookings for your locations.

#### Carrier:

As a carrier please choose this point to book timeslots in the locations of your shippers.

#### My Cargoclix:

You find your account data and configuration here.

#### Help

If you need help on any site of the application, choose help in the menu above.

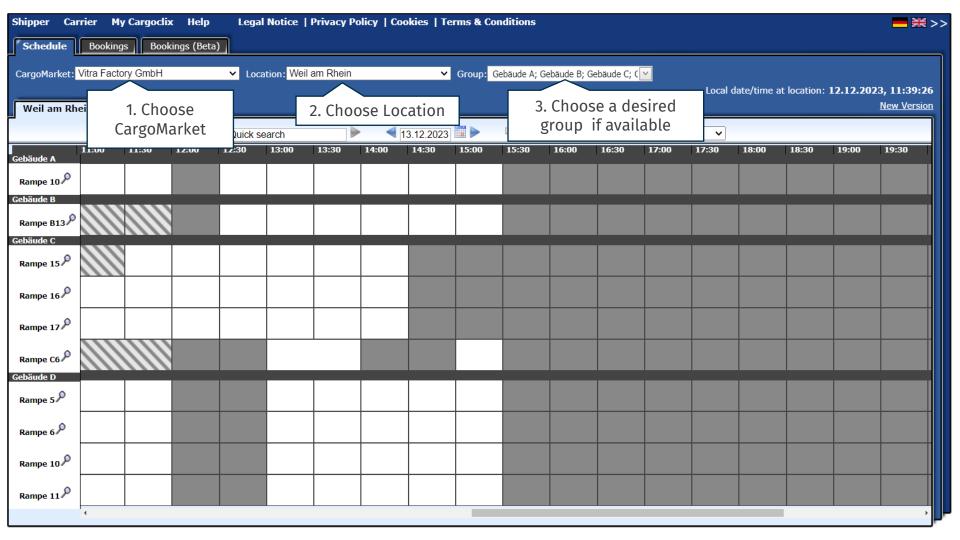

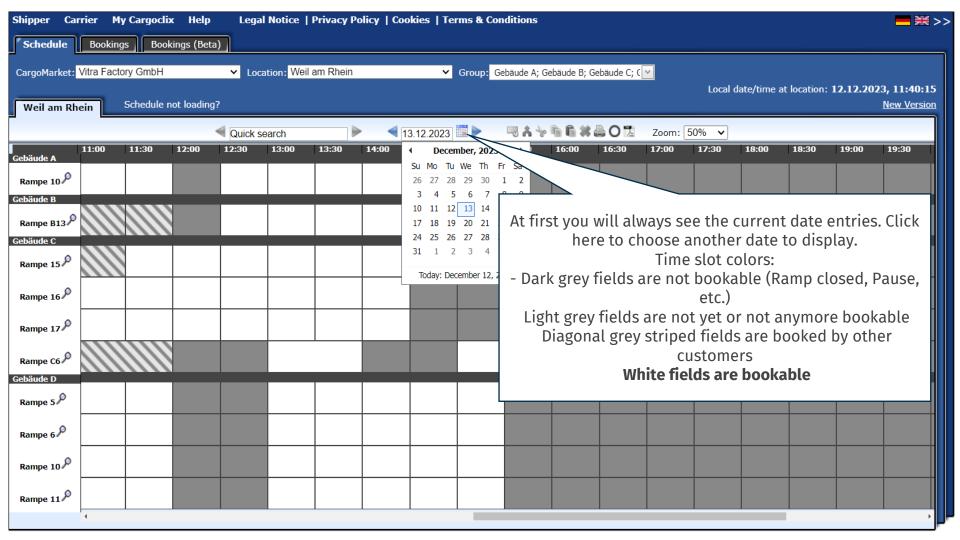

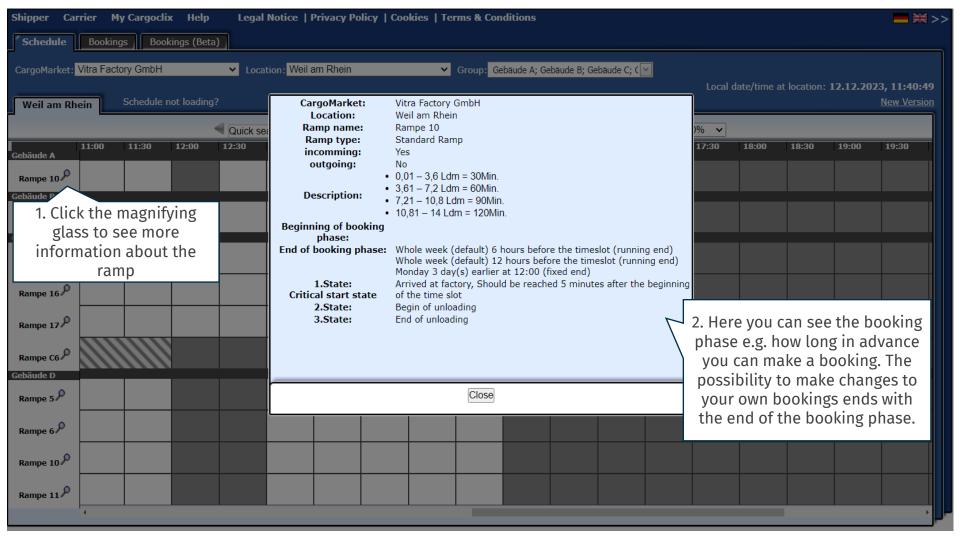

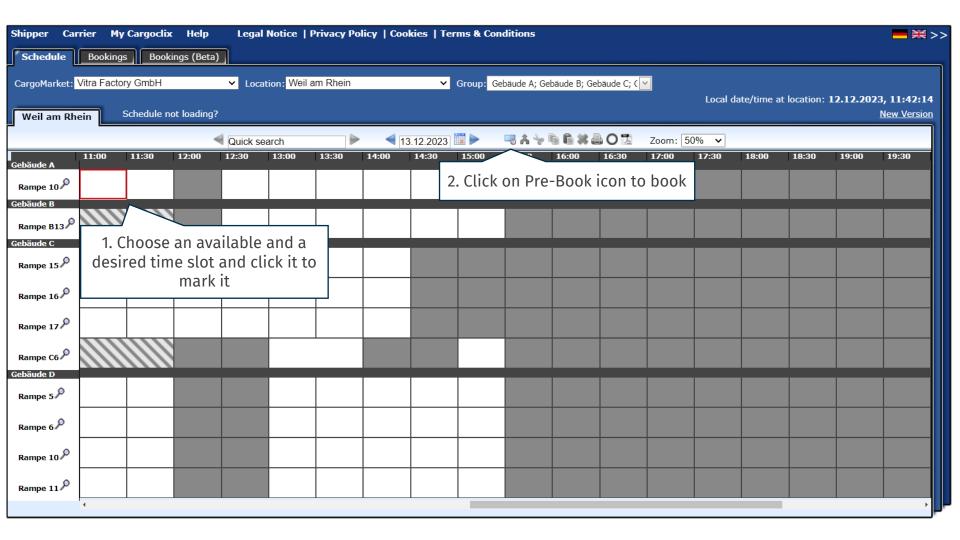

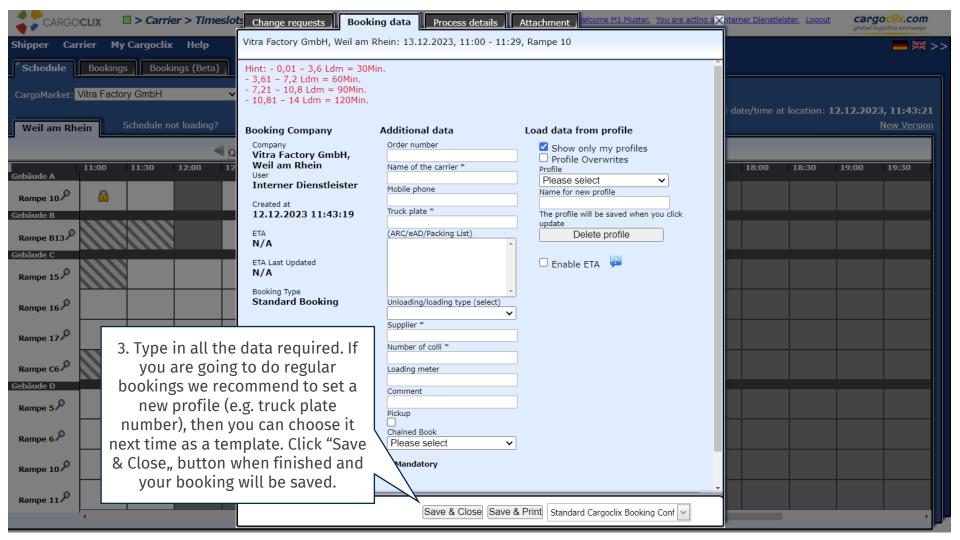

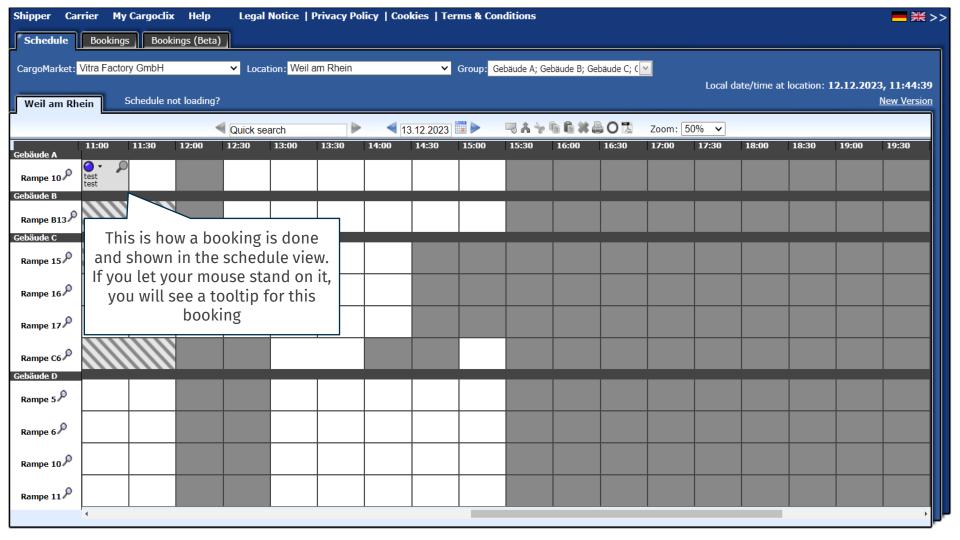

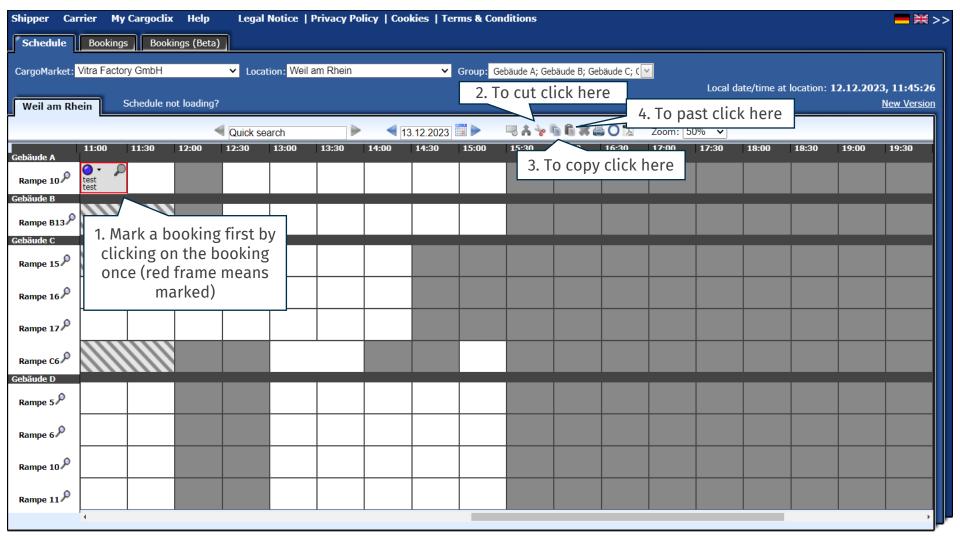

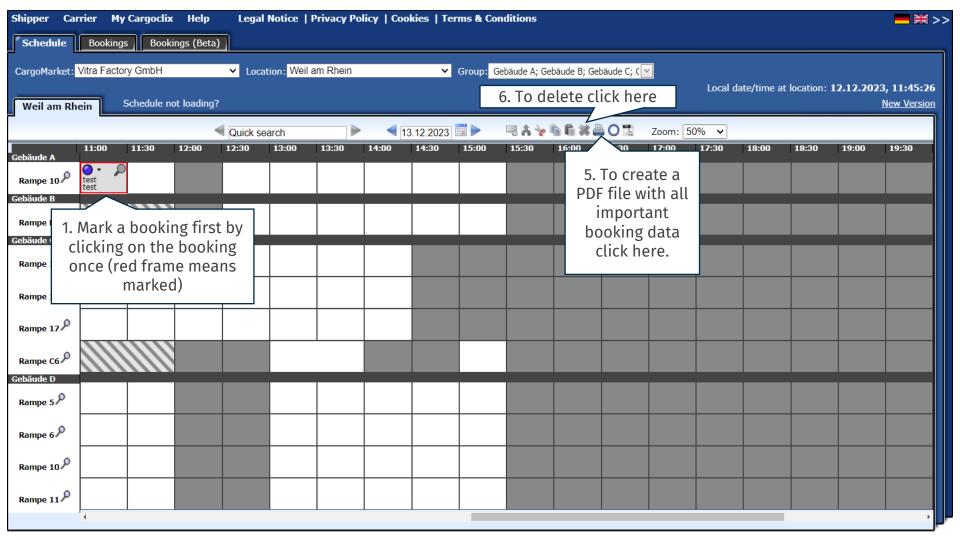

#### **Timeslot Booking Confirmation** CARGOCLIX Carrier Vitra Factory GmbH Interner Dienstleister Cargomarket Bookings-ID Order number Name of the carrier test Mobile phone 321351 test Supplier The PDF file contains all the Number of colli Pickup No important booking data including the Cargoclix Comment booking ID number Date And Time 13.12.2023 11:00-11:29 CargoMarket Vitra Factory GmbH Location Weil am Rhein Ramp name Rampe 10 Gebäude A Description ·0,01 - 3,6 Ldm = 30Min. ·3.61 - 7.2 Ldm = 60Min. ·7,21 - 10,8 Ldm = 90Min.

This is an example how a PDF file of a booking looks like. The language depends on which language you have chosen (see slide 2 upper right corner)

·10.81 - 14 Ldm = 120Min.

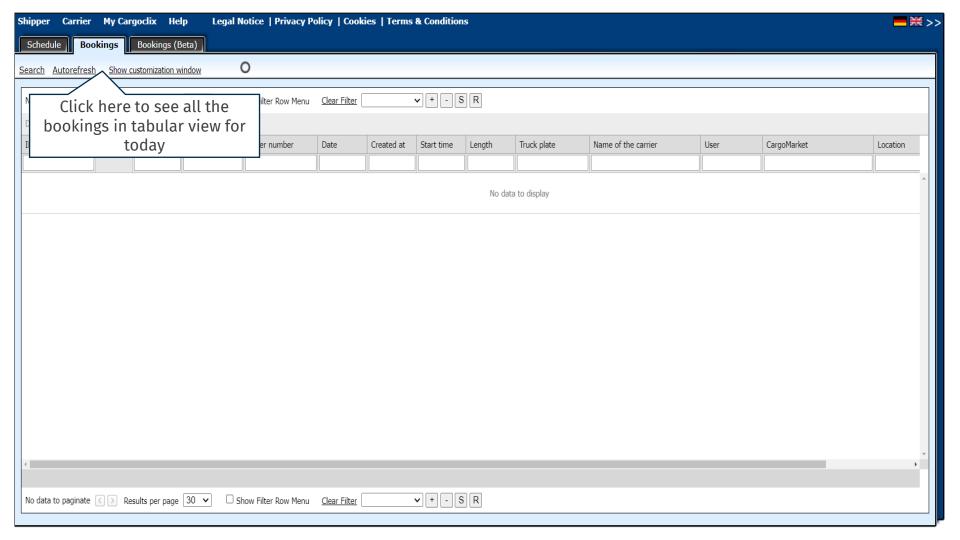

### Contacts

If you have questions regarding your deliveries please contact

your partner at Vitra Factory GmbH

For technical questions:

Email: support@cargoclix.com

Tel. +49 (0) 761 - 20 55 11 00

Cargoclix

Dr. Meier & Schmidt GmbH

Münsterplatz 11 / Im Kornhaus

D-79098 Freiburg

Tel: +49 (0) 761 / 20 55 11 00

Fax: +49 (0) 761 / 20 55 11 22

Email: info@cargoclix.com

Website: www.cargoclix.com

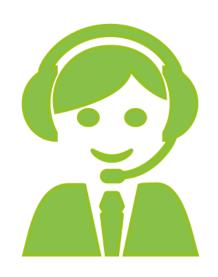

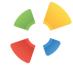

## Thank you!

Let's keep in touch on social media

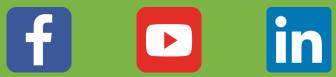

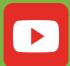

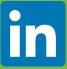

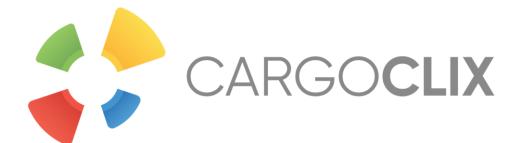